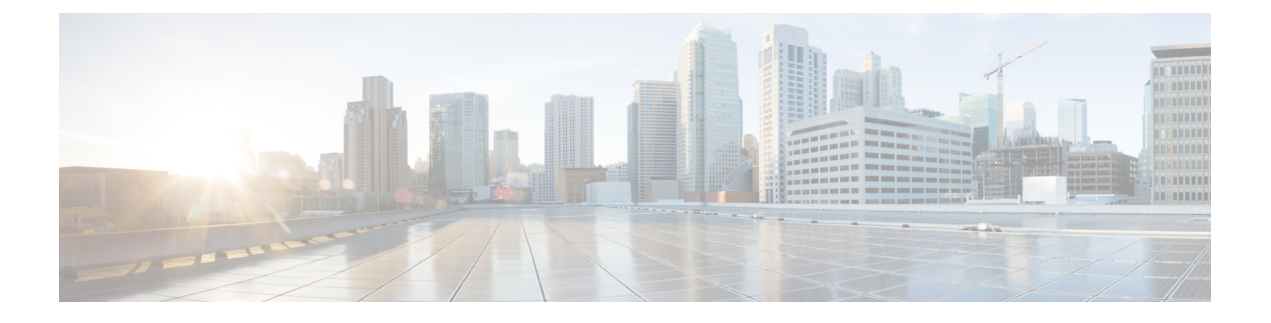

# **Firepower Threat Defense** サイト間 **VPN**

- [Firepower](#page-0-0) Threat Defense サイト間 VPN について (1ページ)
- Firepower Threat Defense [のサイト間](#page-2-0) VPN の管理 (3ページ)
- [Firepower](#page-3-0) Threat Defense サイト間 VPN の設定 (4ページ)

# <span id="page-0-0"></span>**Firepower Threat Defense** サイト間 **VPN** について

Firepower Threat Defense サイト間 VPN では、次の機能がサポートされています。

- IPsec IKEv1 および IKEv2 プロトコルの両方をサポート。
- 証明書および自動または手動の事前共有認証キー。
- IPv4 および IPv6。内部、外部のすべての組み合わせをサポート。
- IPsec IKEv2 サイト間 VPN トポロジは、セキュリティ認証に準拠するための構成時の設定 を提供します。
- スタティック インターフェイスおよびダイナミック インターフェイス。
- Firepower Management Center および Firepower Threat Defense 両方の HA 環境をサポート。
- トンネルがダウンした際の VPN アラート。
- Firepower Threat Defense 統合 CLI により利用可能なトンネル統計。

## **VPN** トポロジ

新しいサイト間 VPN トポロジを作成するには、少なくとも、一意の名前を付け、トポロジ タ イプを指定し、IPsec IKEv1 または IKEv2 あるいはその両方に使用される IKE バージョンを選 択する必要があります。また、認証方法を決定します。設定したら、Firepower Threat Defense デバイスにトポロジを展開します。Firepower Management Center は、Firepower Threat Defense デバイスのサイト間 VPN のみ設定します。

次の 3 つのタイプのトポロジから選択することができます。トポロジには、VPN トンネルが 1 つ以上含まれています。

- ポイントツーポイント(PTP)型の展開は、2 つのエンドポイント間で VPN トンネルを確 立します。
- ハブ アンド スポーク型の展開は、VPN トンネルのグループを確立し、ハブ エンドポイン トをスポーク ノードのグループに接続します。
- フル メッシュ型の展開は、エンドポイントのセット内で VPN トンネルのグループを確立 します。

#### **IPsec** と **IKE**

Firepower Management Center では、サイト間 VPN は、VPN トポロジに割り当てられた IKE ポ リシーおよびIPsecプロポーザルに基づいて設定されます。ポリシーとプロポーザルはパラメー タのセットであり、これらのパラメータによって、IPsec トンネル内のトラフィックでセキュ リティを確保するために使用されるセキュリティ プロトコルやアルゴリズムなど、サイト間 VPN の特性が定義されます。VPN トポロジに割り当て可能な完全な設定イメージを定義する ために、複数のポリシー タイプが必要となる場合があります。

#### 認証

VPN接続の認証には、トポロジ内で事前共有キー、または各デバイスでトラストポイントを設 定します。事前共有キーにより、IKE 認証フェーズで使用する秘密鍵を 2 つのピア間で共有で きます。トラストポイントには、CA の ID、CA 固有のパラメータ、登録されている単一の ID 証明書とのアソシエーションが含まれています。

#### エクストラネット デバイス

各トポロジ タイプには、Firepower Management Center で管理しないデバイスである、エクスト ラネット デバイスが含まれる可能性があります。これには次が含まれます。

- Firepower Management Center ではサポートされているが、ユーザの部門が担当していない シスコ デバイス。たとえば、社内の他の部門が管理するネットワーク内のスポークや、 サービス プロバイダーやパートナー ネットワークへの接続などです。
- シスコ製以外のデバイス。Firepower Management Center を使用して、シスコ製以外のデバ イスに対する設定を作成したり、展開したりすることはできません。

シスコ以外のデバイス、またはFirepower ManagementCenterで管理されていないシスコデバイ スを VPN トポロジに「その他の」デバイスとして追加します。また、各リモート デバイスの IP アドレスも指定します。

## **Firepower Threat Defense** サイト間 **VPN** ガイドラインと制約事項

- 現在のドメイン内ではないエンドポイント用のエクストラネットピアを使用してのみ、ド メイン間の VPN 接続が可能です。
- VPN トポロジをドメイン間で移動させることはできません。
- 「範囲」オプションのあるネットワーク オブジェクトは、VPN では対応していません。
- Firepower Threat Defense VPN のバックアップは、Firepower Management バックアップを使 用した場合のみ行われます。
- Firepower Threat Defense VPN では、現在、PDF のエクスポートおよびポリシーの比較には 対応していません。
- Firepower Threat Defense VPN ではトンネル単位またはデバイス単位の編集オプションはあ りません。トポロジ全体のみ編集できます。
- クラスタ化環境では、Firepower Threat Defense VPN には対応していません。
- Firepower Management Center では、トンネルの状態はリアルタイムではなく、5 分間隔で アップロードされます。
- トンネル モードにのみ対応し、トランスポート モードには対応していません。IPsec トン ネル モードは、新しい IP パケットのペイロードになる元の IP データグラム全体を暗号化 します。トンネルモードは、ファイアウォールの背後にあるホストとの間で送受信される トラフィックをファイアウォールが保護する場合に使用します。トンネルモードは、イン ターネットなどの非信頼ネットワークを介して接続されている 2 つのファイアウォール (またはその他のセキュリティゲートウェイ)間で通常のIPsec が実装される標準の方法 です。

# <span id="page-2-0"></span>**Firepower Threat Defense** のサイト間 **VPN** の管理

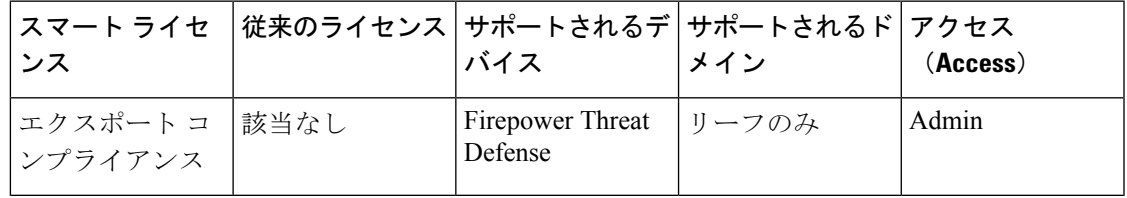

手順

- ステップ **1** VPNの証明書認証の場合は、トラストポイントを割り当てることでデバイスを準備する必要が あります。詳細については、Firepower Threat Defense [証明書ベースの認証](fpmc-config-guide-v622_chapter_010111.pdf#nameddest=unique_664) を参照してくださ い。
- ステップ **2 [**デバイス(**Devices**)**] > [VPN] > [**サイト間(**Site ToSite**)**]** を選択して、Firepower Threat Defense のサイト間 VPN の設定と展開を管理します。次のオプションから選択します。
	- 追加:新しい VPN トポロジを作成するには、 **[VPN** の追加(**Add VPN**)**]** > **[Firepower Threat Defense** デバイス(**Firepower Threat Defense Device**)**]** をクリックして、[Firepower](#page-3-0) Threat Defense [サイト間](#page-3-0) VPN の設定 (4 ページ) の手順を実行します。
		- (注) VPN トポロジは、リーフ ドメインでのみ作成できます。
- 編集: 既存の VPN トポロジの設定を変更するには、編集アイコン(△) をクリックしま す。変更は設定とほとんど同じです。前述の手順を実行してください。
	- トポロジ タイプは、最初の保存後に編集することはできません。トポロジ タイ プを変更するには、トポロジを削除してから新しいものを作成します。 (注)
		- 2人のユーザが同じトポロジを同時に編集してはいけません。ただし、Web イン ターフェイスでは同時編集を防止していません。
- •削除:VPNの展開を削除するには、削除アイコン( ) をクリックします。
- VPN ステータスの表示:このステータスは Firepower の VPN にのみ適用されます。現時 点では、Firepower Threat Defense VPN についてはステータスが表示されません。Firepower Threat Defense VPN のステータスを確認するには、[Firepower](fpmc-config-guide-v622_chapter_0101100.pdf#nameddest=unique_1160) Threat Defense VPN モニタリ [ング](fpmc-config-guide-v622_chapter_0101100.pdf#nameddest=unique_1160) を参照してください。
- 展開:[展開(Deploy)] をクリックします[\(設定変更の導入](fpmc-config-guide-v622_chapter_01000000.pdf#nameddest=unique_28) を参照)。
	- 一部の VPN 設定は、展開時にのみ検証されます。展開が成功したことを確認し てください。 (注)

# <span id="page-3-0"></span>**Firepower Threat Defense** サイト間 **VPN** の設定

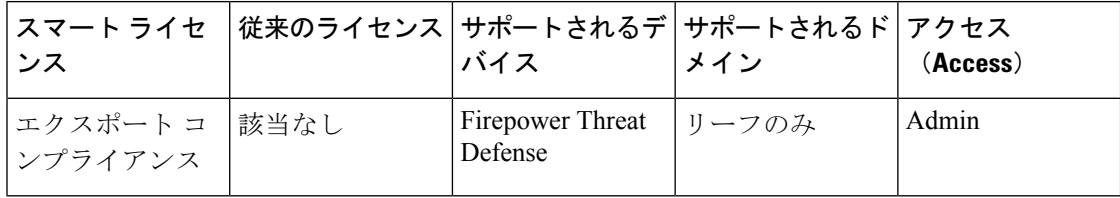

手順

- **ステップ1** [デバイス (Devices) ]>[VPN]>[サイト間 (Site To Site)]。その後、[VPN の追加 (Add VPN)] > [Firepower Threat Defense デバイス(Firepower Threat Defense Device)]、またはリストされて いる VPN トポロジを編集します。 を選択します。
- ステップ **2** 一意のトポロジ名を入力します。トポロジには、Firepower Threat Defense VPN であることとト ポロジ タイプを示す名前を付けることをお勧めします。
- ステップ **3** この VPN のネットワーク トポロジを選択します。
- ステップ **4** IKE ネゴシエーション中に使用する IKE バージョンとして、[IKEv1] または [IKEv2] のいずれ かを選択します。

デフォルトは [IKEv2] です。必要に応じて、いずれかまたは両方のオプションを選択します。 トポロジ内のデバイスが IKEv2 をサポートしない場合は、[IKEv1] を選択します。

ステップ5 必須:トポロジの各ノードの追加アイコン(3) をクリックして、このVPN展開のためのエン ドポイントを追加します。

> Firepower Threat Defense VPN [エンドポイント](#page-4-0) オプション (5ページ)の説明に従って各エン ドポイント フィールドを設定します。

- ポイントツーポイントの場合は、ノード A とノード B を設定します。
- ハブ アンド スポークの場合は、ハブ ノードとスポーク ノードを設定します。
- フル メッシュの場合は、複数のノードを設定します
- ステップ6 (任意)次の説明に従って、この展開のデフォルト以外のIKEオプションを指定します[Firepower](#page-6-0) Threat Defense VPN IKE [オプション](#page-6-0) (7 ページ)
- ステップ **7** (任意) 次の説明に従って、この展開のデフォルト以外の IPsec オプションを指定します Firepower Threat Defense VPN IPsec  $\forall \forall \forall \forall$  a  $\vee$  (8 ページ)
- ステップ **8** (任意) Firepower Threat Defense のサイト間 VPN [展開の詳細オプション](#page-10-0) (11 ページ)の説明 に従って、この展開のデフォルト以外の詳細オプションを指定します。
- ステップ9 [保存 (Save) ] をクリックします。 エンドポイントが構成に追加されます。

#### 次のタスク

設定変更を展開します[。設定変更の導入](fpmc-config-guide-v622_chapter_01000000.pdf#nameddest=unique_28)を参照してください。

(注) 一部の VPN 設定は、展開時にのみ検証されます。展開が成功したことを確認してください。

## <span id="page-4-0"></span>**Firepower Threat Defense VPN** エンドポイント オプション

#### ナビゲーション パス

[デバイス (Devices) ]> [VPN] > [サイト間 (Site To Site) ]。その後、[VPN の追加 (Add VPN) ] > [Firepower Threat Defense デバイス(Firepower Threat Defense Device)]、またはリストされて いる VPN トポロジを編集します。[エンドポイント(Endpoint)] タブを開きます。

## フィールド

#### **Device**

展開するエンドポイント ノードを選択します。

- この Firepower Threat Defense で管理する Firepower Management Center デバイス。
- この Firepower Threat Defense で管理する Firepower Management Center ハイ アベイラビ リティ コンテナ。

• [エクストラネット(Extranet)] デバイス。この Firepower Management Center の管理 対象ではない任意のデバイス(シスコまたはサードパーティ)。

#### デバイス名(**Device Name**)

エクストラネットデバイスの場合のみ、このデバイスの名前を入力します。シスコでは、 管理対象ではないデバイスとして識別できるような名前を付けることを推奨します。

#### インターフェイス(**Interface**)

エンドポイントとして管理対象デバイスを選択した場合は、その管理対象デバイスのイン ターフェイスを選択します。

### **[IP**アドレス(**IP Address**)**]**

- Firepower Management Center の管理対象ではないデバイスを選択した場合は、エンド ポイントの IP アドレスを指定します。
- エンドポイントとして管理対象デバイスを選択した場合は、ドロップダウンリストか ら 1 つの IPv4 アドレスまたは複数の IPv6 アドレスを選択します(これらはすでにこ の管理対象デバイスのこのインターフェイスに割り当てられているアドレスです)。
- トポロジ内のすべてのエンドポイントは、同じ IP アドレッシング方式でなければな りません。IPv4 トンネルは IPv6 トラフィックを伝送でき、逆もまた同様です。保護 ネットワークでは、トンネルするトラフィックで使用するアドレッシング方式が定義 されます。
- 管理対象デバイスがハイ アベイラビリティ コンテナである場合は、インターフェイ スのリストから選択します。

## この **IP** はプライベートです(**This IP is Private**)

エンドポイントが、ネットワーク アドレス変換(NAT)を備えたファイアウォールの背 後に配置されている場合は、このチェックボックスをオンにします。

#### パブリック **IP** アドレス(**Public IP address**)

[この IP はプライベートです (This IP is Private) ] チェックボックスがオンの場合は、ファ イアウォールのパブリック IP アドレスを指定します。エンドポイントがレスポンダの場 合は、この値を指定します。

#### 接続タイプ(**Connection Type**)

許可されるネゴシエーションを、bidirectional、answer-only、またはoriginate-onlyとして指 定します。接続タイプのサポートされる組み合わせは次のとおりです。

#### 表 **<sup>1</sup> :** 接続タイプのサポートされる組み合わせ

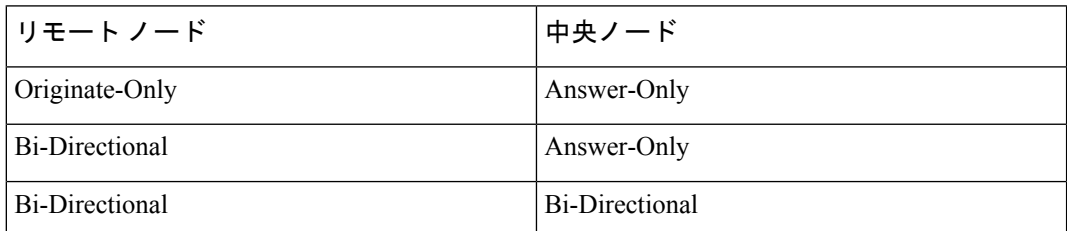

#### 証明書マップ

事前構成された証明書マップオブジェクトを選択するか、受信したクライアント証明書に 必要な情報が VPN 接続に有効であることを定義する証明書マップ オブジェクトを追加し ます。詳細については、Firepower Threat Defense[証明書のマップオブジェクトについて](fpmc-config-guide-v622_chapter_01000010.pdf#nameddest=unique_650)を 参照してください。

#### 保護されたネットワーク(**Protected Networks**)

この VPN エンドポイントによって保護されたネットワークのリストを定義します。追加 アイコン(\*) をクリックして、使用可能なネットワークオブジェクトから選択するか、 ネットワーク オブジェクト インラインに追加します。ネットワーク [オブジェクトの作成](fpmc-config-guide-v622_chapter_01000010.pdf#nameddest=unique_542) を参照してください。アクセス コントロール リストがここで選択されたものから生成さ れます。

VPN エンドポイントは同じ IP アドレスを持つことはできません。また、VPN エンドポイ ントペアの保護されたネットワークは重複することはできません。エンドポイントについ て保護されたネットワークのリストに 1 つ以上の IPv4 または IPv6 エントリが含まれてい る場合、他のエンドポイントの保護されたネットワークは、同じタイプ(つまり、IPv4ま たはIPv6)のエントリを少なくとも1つ持っていることが必要です。このようなエントリ を持っていない場合、他のエンドポイントの IP アドレスが同じタイプであること、およ び保護されたネットワーク内でエントリが重複しないことが必要です。(IPv4 について は/32 CIDR アドレスを使用し、IPv6 については/128 CIDR アドレス ブロックを使用しま す)。これらの両方のチェックに失敗すると、エンドポイントのペアは機能しません。

## <span id="page-6-0"></span>**Firepower Threat Defense VPN IKE** オプション

このトポロジに選択したIKEのバージョンの場合は、[IKEv1/IKEv2設定 (IKEv1/IKEv2 Settings) ] を指定します。

このダイアログの設定は、トポロジ全体、すべてのトンネル、すべての管理対象デバイスに適 用されます。

#### ナビゲーション パス

[デバイス (Devices) ]>[VPN]>[サイト間 (Site To Site)]。その後、[VPNの追加 (Add VPN)] > [Firepower Threat Defense デバイス(Firepower Threat Defense Device)]、またはリストされて いる VPN トポロジを編集します。[IKE] タブを開きます。

#### フィールド

## ポリシー

事前定義済みの IKEv1 または IKEv2 ポリシー オブジェクトを選択するか、または使用す る新しいポリシー オブジェクトを作成します。詳細の参照先: [Firepower](fpmc-config-guide-v622_chapter_01000010.pdf#nameddest=unique_638) Threat Defense IKE [ポリシー](fpmc-config-guide-v622_chapter_01000010.pdf#nameddest=unique_638)

<sup>(</sup>注)

認証タイプ(**Authentication Type**)

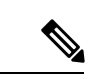

- IKEv1 をサポートする VPN トポロジでは、選択した IKEv1 ポリシー オブジェクトで指定 した [認証方式 (Authentication Method) ]が、IKEv1 の [認証タイプ (Authentication Type) ] 設定のデフォルトになります。これらの値は一致する必要があります。一致しないと設定 がエラーになります。 (注)
	- [事前共有自動キー(Pre-shared Automatic Key)]:管理センターが、この VPN に使用 される事前共有キーを自動的に定義します。[事前共有キー長(Pre-sharedKeyLength)] を指定します。キーの文字数は 1 ~ 27 文字です。
	- [事前共有手動キー(Pre-shared Manual Key)]:この VPN に使用される事前共有キー を手動で割り当てます。[キー (Key) ] を指定して、[キーの確認 (Confirm Key) ]に 再入力して確認します。

IKEv2 に対してこのオプションを選択すると、[16 進数ベースの事前共有キーのみを 適用する (Enforce hex-based pre-shared key only) 1チェックボックスが表示されるの で、必要に応じてオンにします。適用する場合は、キーの有効な 16 数値を、数字 0 ~ 9 または A ~ F を使用して、2 ~ 256 文字の偶数で入力する必要があります。

• [証明書(Certificate)]:VPN 接続の認証方法として証明書を使用する場合、ピアは PKI インフラストラクチャ内の CA サーバからデジタル証明書を取得し、相互に認証 するためにトレードします。

[証明書(Certificate)]フィールドで、事前設定されたPKI登録オブジェクトを選択し ます。この登録オブジェクトは、管理対象デバイス上で同じ名前のトラストポイント を生成するために使用されます。トラストポイントは、PKI登録オブジェクトがその デバイスに関連付けられている場合に作成されます。

オプションの説明の詳細については、[使用する認証方式の決定](fpmc-config-guide-v622_chapter_0101001.pdf#nameddest=unique_1148)を参照してください。

## <span id="page-7-0"></span>**Firepower Threat Defense VPN IPsec** オプション

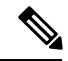

- このダイアログの設定は、トポロジ全体、すべてのトンネル、すべての管理対象デバイスに適 用されます。 (注)
	- クリプト マップ タイプ(**Crypto-Map Type**)

クリプト マップには、IPsec Security Association(SA; セキュリティ アソシエーション)を 設定するために必要なすべてのコンポーネントが組み合わされています。2つのピアがSA を確立しようとする場合は、それぞれに少なくとも 1 つの互換クリプト マップ エントリ が必要です。クリプト マップ エントリに定義されたプロポーザルは、そのクリプト マッ プの IPsec ルールによって指定されたデータ フローを保護するための IPsec セキュリティ

ネゴシエーションで使用されます。この展開のクリプトマップにスタティックまたはダイ ナミックを選択します。

- [スタティック (Static) ] : スタティック暗号マップは、ポイントツーポイントまたは 完全メッシュ VPN トポロジで使用します。
- [ダイナミック (Dynamic)]: 実質的に、ダイナミック暗号マップによって、すべて のパラメータが設定されていない暗号マップエントリが作成されます。設定されてい ないパラメータは、IPsec ネゴシエーションの結果として、リモート ピアの要件に合 うようにあとで動的に設定されます。

ダイナミッククリプトマップポリシーは、ハブアンドスポークVPN設定にのみ適用 されます。ポイントツーポイントまたはフルメッシュVPNトポロジでは、スタティッ ク クリプト マップ ポリシーのみを適用できます。2 つのデバイスを使用してハブア ンドスポーク トポロジを作成することで、ポイントツーポイント トポロジでダイナ ミック クリプト マップの使用をエミュレートします。スポークのダイナミック IP ア ドレスを指定し、このトポロジでダイナミック クリプト マップを有効にします。

#### $IKEv2 \n\equiv -\n\int \n\int (IKEv2 \text{ Mode})$

IPsec IKEv2 の場合のみ、カプセル化モードはトンネルに ESP 暗号化と認証を適用するた めに指定します。これにより、ESP が適用されるオリジナルの IP パケットの部分が決定 されます。

• [トンネルモード(Tunnelmode)]:(デフォルト)カプセル化モードがトンネルモー ドに設定されます。トンネル モードでは、ESP 暗号化と認証が元の IP パケット全体 (IPヘッダーとデータ)に適用されるため、最終的な送信元アドレスと宛先アドレス が非表示になり、新しい IP パケットでペイロードになります。

トンネルモードの大きな利点は、エンドシステムを変更しなくてもIPsecを利用でき るということです。このモードでは、ルータなどのネットワーク デバイスが IPsec の プロキシとして動作できます。つまり、ルータがホストに代わって暗号化を行いま す。送信元ルータがパケットを暗号化し、IPsec トンネルを使用して転送します。宛 先ルータは元の IP データグラムを復号化し、宛先システムに転送します。また、ト ラフィック分析から保護することもできます。トンネルモードを使用すると、攻撃者 にはトンネルのエンドポイントしかわからず、トンネリングされたパケットの本来の 送信元と宛先はわかりません(これらがトンネルのエンドポイントと同じ場合でも同 様)。

• [転送優先(Transport preferred)]:ピアがサポートしていない場合、カプセル化モー ドは、トンネルモードにフォールバックするオプション付きの転送モードに設定され ます。転送モードでは IP ペイロードだけが暗号化され、元の IP ヘッダーはそのまま 使用されます。したがって、管理者は、VPN インターフェイスの IP アドレスと一致 する保護されたネットワークを選択する必要があります。

このモードには、各パケットに数バイトしか追加されず、パブリックネットワーク上 のデバイスに、パケットの最終的な送信元と宛先を認識できるという利点がありま す。転送モードでは、中間ネットワークでの特別な処理(たとえばQoS)を、IPヘッ ダーの情報に基づいて実行できるようになります。ただし、レイヤ4ヘッダーが暗号 化されるため、パケットの検査が制限されます。

• [転送必須 (Transportrequired) 1: カプセル化モードは転送モードのみに設定され、ト ンネルモードにフォールバックすることはできません。転送モードをサポートしてい ない1つのエンドポイントがあるせいで、エンドポイントが転送モードを正常にネゴ シエートできない場合、VPN 接続は行われません。

#### プロポーザル(**Proposals**)

選択した IKEv1 または IKEv2 メソッドのプロポーザルを指定するには、(◇) をクリッ クします。利用可能な [IKEv1 IPsec プロポーザル (IKEv1 IPsec Proposals) 1または [IKEv2 IPsecプロポーザル(IKEv2 IPsecProposals)]オブジェクトから選択するか、または新しい プロポーザルを作成して選択します。詳細については、「IKEv1 IPsec [プロポーザル](fpmc-config-guide-v622_chapter_01000010.pdf#nameddest=unique_646) オブ [ジェクトの設定](fpmc-config-guide-v622_chapter_01000010.pdf#nameddest=unique_646)」および「IKEv2 IPsec プロポーザル [オブジェクトの設定」](fpmc-config-guide-v622_chapter_01000010.pdf#nameddest=unique_647)を参照してく ださい。

## セキュリティ アソシエーション(**SA**)の強度適用の有効化(**Enable Security Association (SA) Strength Enforcement**)

このオプションを有効にすると、子IPsecSAで使用される暗号化アルゴリズムが、親IKE SA よりも強くなることはありません(キー内のビット数の観点から)。

### リバース ルート インジェクションを有効にする(**Enable Reverse Route Injection**)

リバース ルート インジェクション(RRI)により、スタティック ルートは、リモート ト ンネル エンドポイントで保護されているネットワークとホストのルーティング プロセス に自動的に挿入されます。

#### **Perfect Forward Secrecy** の有効化(**Enable Perfect Forward Secrecy**)

暗号化された交換ごとに一意のセッション キーを生成および使用するために、Perfect Forward Secrecy(PFS)を使用するかどうかを指定します。固有のセッション キーを使用 することで、後続の復号から交換が保護されます。また、交換全体が記録されていて、攻 撃者がエンドポイントデバイスで使用されている事前共有キーや秘密キーを入手している 場合であっても保護されます。このオプションを選択する場合は、[係数グループ(Modulus Group)] リストで、PFS セッション キーの生成時に使用する Diffie-Hellman キー導出アル ゴリズムも選択します。

## 係数グループ(**Modulus Group**)

2 つの IPsec ピア間の共有秘密キーを互いに送信することなく取得するために使用す る Diffie-Hellman グループ。係数が大きいほどセキュリティが強化されますが、処理 時間が長くなります。2 つのピアに、一致する係数グループが設定されている必要が あります。オプションの説明の詳細については、使用する [Diffie-Hellman](fpmc-config-guide-v622_chapter_0101001.pdf#nameddest=unique_643) 係数グルー [プの決定](fpmc-config-guide-v622_chapter_0101001.pdf#nameddest=unique_643)を参照してください。

#### ライフタイム**(**秒**)**(**Lifetime (seconds)**)

セキュリティ アソシエーションが期限切れになる前に存続できる秒数。デフォルトは 28,800 秒です。

#### ライフタイム(**KB**)(**Lifetime (kbytes)**)

特定のセキュリティアソシエーションが期限切れになる前にそのセキュリティアソシエー ションを使用して IPsec ピア間を通過できるトラフィック量(KB 単位)。デフォルトは 4,608,000 KB です。無限のデータを指定することはできません。

#### **ESPv3** 設定(**ESPv3 Settings**)

#### 着信 **ICMP** のエラーメッセージを検証(**Validate incoming ICMP error messages**)

IPsec トンネルを介して受信され、プライベート ネットワーク上の内部ホストが宛先 の ICMP エラー メッセージを検証するかどうかを選択します。

「フラグメント禁止」ポリシーを有効にする(**Enable 'Do Not Fragment' Policy**) IP ヘッダーに Do-Not-Fragment(DF)ビット セットを持つ大きなパケットを IPsec サ ブシステムがどのように処理するかを定義します。

## ポリシー

- [DF ビッドのコピー(Copy DF bit)]:DF ビットを維持します。
- [DF ビッドのクリア (Clear DF bit) ]: DF ビットを無視します。
- [DF ビットの設定(Set DF bit)]:DF ビットを設定して使用します。

## トラフィック フロー機密保持(**TFC**)パケットを有効にする(**Enable Traffic Flow Confidentiality (TFC) Packets**)

トンネルを通過するトラフィック プロファイルをマスクするダミーの TFC パケット を有効にします。[バースト (Burst) ]、[ペイロードサイズ (Payload Size) ]、および [タイムアウト(Timeout)]パラメータを使用して、指定したSAで不定期にランダム な長さのパケットを生成します。

## <span id="page-10-0"></span>**Firepower Threat Defense** のサイト間 **VPN** 展開の詳細オプション

ここでは、S2S VPN の展開で指定できる詳細オプションについて説明します。それらの設定 は、トポロジ全体、すべてのトンネル、およびすべての管理対象デバイスに適用されます。

## **Firepower Threat Defense VPN** の **IKE** 詳細オプション

#### **[**詳細設定(**Advanced**)**] > [IKE] > [ISAKAMP** 設定(**ISAKAMP Settings**)**]**

#### **IKE** キープアライブ(**IKE Keepalive**)

IKE キープアライブを有効または無効にします。または、[永続的に有効にする (EnableInfinite)] に設定して、デバイスがキープアライブ モニタリングを開始すること がないようにに指定します。

#### しきい値(**Threshold**)

IKEキープアライブの信頼間隔を指定します。これは、キープアライブモニタリング を開始するまでにピアに許可されるアイドル時間(秒)です。最小値およびデフォル トは 10 秒で、最大値は 3600 秒です。

#### 再試行間隔(**Retry Interval**)

IKEキープアライブの再試行から再試行までの待機秒数を指定します。デフォルトは 2 秒で、最大値は 10 秒です。

## ピアに送信される **ID:**(**Identity Sent to Peers:**)

IKE ネゴシエーションでピアが自身の識別に使用する ID を選択します。

- autoOrDN(デフォルト):接続タイプによってIKEネゴシエーションを判別します。 事前共有キーのIPアドレスまたは証明書認証の証明書DN(未サポート)を使用しま す。
- ipAddress:ISAKMP 識別情報を交換するホストの IP アドレスを使用します。
- •ホスト名(Hostname):ISAKMP識別情報を交換するホストの完全修飾ドメイン名を 使用します。この名前は、ホスト名とドメイン名で構成されます。

#### アグレッシブ モードの有効化(**Enable Aggressive Mode**)

ハブアンドスポーク VPN トポロジでのみ使用できます。IP アドレスが不明であり、デバ イスで DNS 解決を使用できない可能性がある場合は、このネゴシエーション方式を選択 してキー情報を交換します。ホスト名およびドメイン名に基づいてネゴシエーションが行 われます。

## **[**詳細設定(**Advanced**)**]>[IKE]>[IVEv2**セキュリティアソシエーション(**SA**)設定(**IVEv2Security Association (SA) Settings**)**]**

IKE v2 について、オープン SA の数を制限するさらに詳細なセッション制御を使用することが できます。デフォルトでは、SA の数は制限されません。

#### クッキー チャレンジ(**Cookie Challenge**)

SA開始パケットの応答としてピアデバイスにクッキーチャレンジを送信するかどうかを 指定します。これは、サービス妨害(DoS)攻撃の防止に役立つことがあります。デフォ ルトでは、使用可能な SA の 50% がネゴシエーション中である場合にクッキー チャレン ジを使用します。次のオプションのいずれか 1 つを選択します。

- カスタム:(Custom:)
- しない (Never) (デフォルト)
- 常に (Always)

#### 着信クッキー チャレンジのしきい値(**Threshold to Challenge Incoming Cookies**)

許可されるネゴシエーション中の SA の総数の割合。この設定を指定すると、以降の SA ネゴシエーションに対してクッキー チャレンジがトリガーされます。範囲は 0 ~ 100% で す。

#### 許可されるネゴシエーション中の **SA** の数(**Number of SAs Allowed in Negotiation**)

一時点でネゴシエーション中にできるSAの最大数を制限します。クッキーチャレンジと 共に使用する場合は、有効なクロスチェックが実行されるようにするため、クッキーチャ レンジのしきい値をこの制限値よりも低くしてください。

#### 許可される **SA** の最大数(**Maximum number of SAs Allowed**)

許可される IKEv2 接続の数を制限します。デフォルトでは無制限です。

## トンネルの切断時の通知を有効にする(**Enable Notification on Tunnel Disconnect**) 管理者は、SA で受信された着信パケットがその SA のトラフィック セレクタと一致しな い場合のピアへのIKE通知の送信を有効または無効にすることができます。デフォルトで

は、「この通知を送信する (Sending this notification) 1は無効になっています。

## **Firepower Threat Defense VPN** の **IPsec** 詳細オプション

#### **[**詳細設定(**Advanced**)**] > [IPsec] > [IPsec** 設定(**IPsec Settings**)**]**

暗号化の前にフラグメンテーションを有効にする(**Enable Fragmentation Before Encryption**) このオプションは、IP フラグメンテーションをサポートしていない NAT デバイス間をト ラフィックが通過できるようにします。このオプションを使用しても、IPフラグメンテー ションをサポートしていない NAT デバイスの動作が妨げられることはありません。

## パスの最大伝送ユニットのエージング(**Path Maximum Transmission Unit Aging**)

オンにすると、PMTU (パス最大伝送ユニット)のエージング、つまり、SA (セキュリ ティアソシエーション)の PMTU リセットまでの時間が有効になります。

#### 値のリセット間隔(**Value Reset Interval**)

SA (セキュリティアソシエーション)の PMTU 値が元の値にリセットされるまでの時間 (分)を入力します。有効範囲は 10 ~ 30 分です。デフォルトは無制限です。

## **Firepower Threat Defense** のサイト間 **VPN** トンネルの詳細オプション

## ナビゲーション パス

[デバイス (Devices) ]>[VPN]>[サイト間 (Site To Site)]、その後 [VPN の追加(Add VPN)] > [Firepower Threat Defense デバイス(Firepower Threat Defense Device)] を選択するか、または リストされているVPNトポロジを編集します。[詳細設定(Advanced)]タブを開き、ナビゲー ション ウィンドウで [トンネル (Tunnel) ] を選択します。

## トンネル オプション

ハブ アンド スポークおよびフル メッシュ トポロジでのみ使用できます。このセクションはポ イントツーポイント構成では表示されません。

• [ハブを介したスポークツースポーク接続を有効にする (Enable Spoke to Spoke Connectivity through Hub)]:デフォルトでは無効になっています。このフィールドを選択すると、ス ポークの両端にあるデバイスは、ハブノードを介して他のデバイスへの接続を拡張できま す。

## **NAT** 設定

• [キープアライブ メッセージ トラバーサル(Keepalive Messages Traversal)]:NAT キープ アライブ メッセージ トラバーサルを有効にするかどうかを指定します。VPN 接続ハブと スポークとの間にデバイス(中間デバイス)が配置されている場合、キープアライブメッ セージを転送するために NAT トラバーサル キープアライブを使用します。このデバイス では、IPsec フローで NAT を実行します。

このオプションを選択する場合は、セッションがアクティブであることを示すためにス ポークと中間デバイス間でキープアライブ信号が送信される間隔(秒)を設定します。値 は、5 ~ 3600 秒の範囲で指定します。デフォルトは 20 秒です。

## 証明書マップの設定

- [エンドポイントで設定された証明書マップを使用してトンネルを判別する(Usethecertificate map configured in the Endpoints to determine the tunnel) ]:このオプションを有効にする(オ ンにする)と、受信した証明書の内容をエンドポイント ノードに設定されている証明書 マップ オブジェクトと照合することによってトンネルが判別されます。
- [証明書の OU フィールドを使用してトンネルを判別する(Use the certificate OU field to determine the tunnel) 1: 選択した場合、設定されたマッピング(上記のオプション)に基 づいてノードが判別されない場合は、受信した証明書のサブジェクト識別名 (DN)の組 織単位(OU)の値を使用してトンネルを判別することを示します。
- [IKE ID を使用してトンネルを判別する(Use the IKE identity to determine the tunnel)]:選 択した場合、OU(上記のオプション)と一致するルールまたは OU から取得されたルー ルに基づいてノードが判別されない場合は、証明書ベースのIKEセッションが、フェーズ 1 IKE ID の内容に基づいてトンネルにマッピングされることを示します。
- [ピア IP アドレスを使用してトンネルを判別する(Use the peer IP address to determine the tunnel)]:選択した場合、トンネルがOUまたはIKE ID方式と一致するルールまたはその 方式から取得されたルールに基づいて判別されない場合は、確立されたピア IP アドレス を使用することを示します。